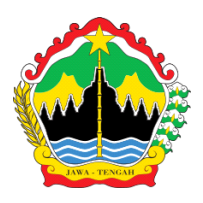

# **RENCANA PELAKSANAAN PEMBELAJARAN DARING**

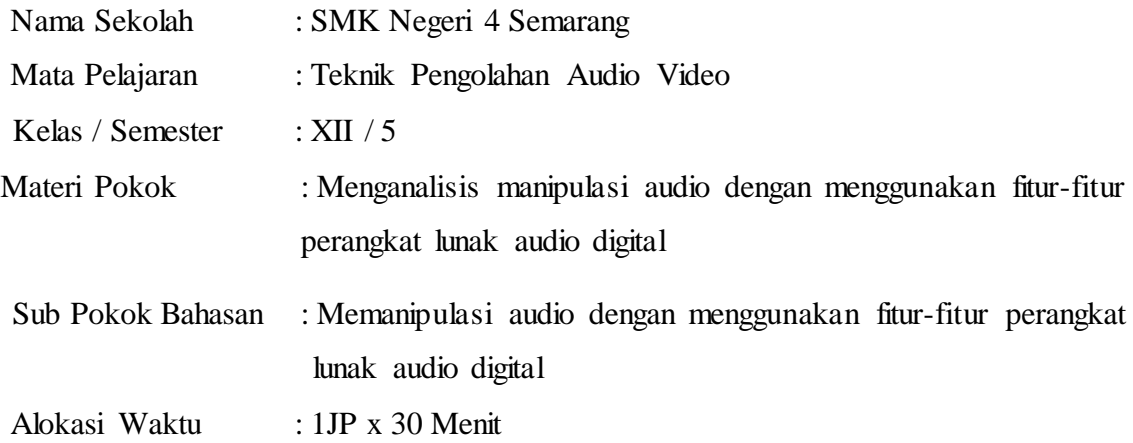

# **A. Kompetensi Dasar**

- 3.7 Menganalisis manipulasi audio dengan menggunakan fitur-fitur perangkat lunak audio digital
- 4.7 Memanipulasi audio dengan menggunakan fitur-fitur perangkat lunak audio digital

#### **B. Tujuan Pembelajaran:**

Setelah melaksankan kegiatan pembelajaran melalui model *Discovery Learning* peserta didik dapat **membedakan** alur atau tahapan manipulasi audio dengan menggunakan fitur-fitur perangkat lunak audio digital dengan benar berdasarkan studi literasi, **mengklasifikasi** macam- macam fitur perangkat lunak audio digital secara benar berdasarkan pengetahuan yang diperoleh , **menganalisis** fitur perangkat lunak audio digital melalui studi literasi, **mempresentasikan** cara manipulasi audio dengan menggunakan fitur-fitur perangkat lunak audio digital dengan benar sesuai prosedur dengan mengembangkan nilai karakter **semangat**, **berpikir kritis** , **kreatif**, k**emandirian**, kejujuran (**integritas**), **santun, ketelitian**

# **C. Kegiatan Pembelajaran**

• **Kegiatan Pendahuluan ( 5 Menit )**

Melalui aplikasi Zoom Meeting

- Guru memberi salam dan mengajak **berdoa** sebelum pembelajaran dimulai
- Guru mengecek kehadiran peserta didik
- Guru memberi semangat kepada siswa dan menanyakan kondisi kesehatan
- Guru memberi apersepsi tentang fitur-fitur perangkat lunak audio digital
- Guru menyampaikan tujuan yang akan dicapai berkaitan dengan peran fitur-fitur perangkat lunak audio digital dan manfaatnya dalam kehidupan sehari-hari;
- Guru menyampaikan garis besar cakupan fitur-fitur perangkat lunak audio digital
- Guru menyampaikan metode pembelajaran dan teknik penilaian yang akan digunakan saat membahas materi Memanipulasi audio dengan menggunakan fitur-fitur perangkat lunak audio digital

# • **Kegiatan Inti ( 20 Menit )**

#### Dalam **google classroom**

- Guru memberikan stimulus berupa tayangan gambar/video tentang Memanipulasi audio dengan menggunakan fitur-fitur perangkat lunak audio digital
- Peserta didik mengidentifikasi kejadian dalam video tersebut.
- **Pad**a kegiatan ini diharapkan muncul **pertanyaan**-**pertanyaan kritis** dari peserta didik/guru, antara lain: Apa saja fitur – fitur perangkat lunak audio digital dan juga fungsi – fungsinya ?
- Peserta didik dengan **teliti** mencari dan mengumpulkan data/informasi tentang hubungan video tersebut dengan manipulasi audio dengan menggunakan fitur-fitur perangkat lunak audio digital melalui studi literatur
- Peserta didik melakukan percobaan memanipulasi audio **dari rumah dan di video;**
- Peserta didik diminta untuk melakukan pengumpulan data yang diperlukan untuk mengetahui langkah - langkah memanipulasi audio dengan menggunakan fitur-fitur perangkat lunak audio digital

# • **Kegiatan Penutup ( 5 Menit )**

# Melalui **google classroom**

- Guru memfasilitasi peserta didik untuk **mereview dan merefleksi** pembelajaran yang telah dilaksanakan.
- Peserta didik menarik kesimpulan dari pembelajaran yang telah dilaksanakan
- Guru melaksanakan penilaian untuk mengetahui ketercapaian indicator melalui google form [https://docs.google.com/forms/d/1Ueb4hYpXvo4bNBorElfEcQN5mo5LONOinql6H7CjijM/ed](https://docs.google.com/forms/d/1Ueb4hYpXvo4bNBorElfEcQN5mo5LONOinql6H7CjijM/edit)

[it](https://docs.google.com/forms/d/1Ueb4hYpXvo4bNBorElfEcQN5mo5LONOinql6H7CjijM/edit) , berupa Uji Kompetensi memanipulasi audio dengan menggunakan fitur-fitur perangkat

lunak audio digital

- Guru memberikan tugas kepada peserta didik berupa projek memanipulasi audio dengan menggunakan fitur-fitur perangkat lunak audio digital
- **Berdoa** bersama dan memberi salam

#### **D. Penilaian**

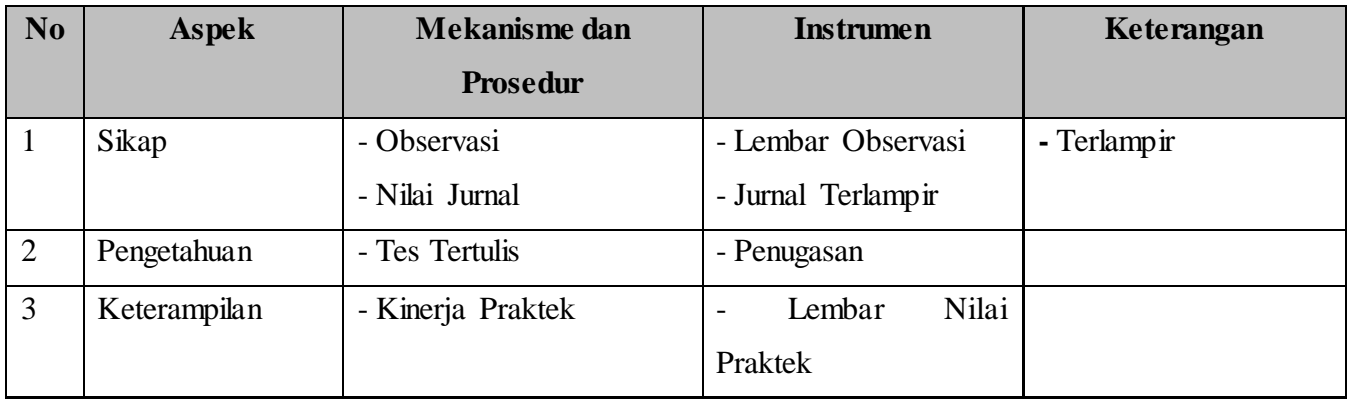

#### ➢ **Teknik Penilaian:**

- Penilaian Sikap : karakter **semangat**, **berpikir kritis** , **kreatif**, k**emandirian**, kejujuran (**integritas**), **santun, ketelitian**
- Penilaian Pengetahuan: TesTertulis pilihan uraian melalui google form
- Penilaian Keterampilan: video Praktik / Portofolio

#### ➢**Bentuk Penilaian**:

- Observasi : lembar pengamatan aktivitas peserta didik
- Tes tertulis : uraian dan lembar soal
- Unjuk kerja: laporan praktek
- Portofolio : penilaian laporan

#### ➢**LAMPIRAN INSTRUMEN PENILAIAN**

# **Soal uraian Peserta didik Jawablah pertanyaan berikut ini dengan singkat dan jelas !**

- 1. Pada aplikasi Adobe Audition terdapat banyak efek manipulasi yang bisa digunakan, salah satunya adalah efek Reverb yang dapat memanipulasi audio seolah – olah kita berada di suatu ruangan, sebutkan 4 efek yang termasuk dalam efek reverb !
- 2. Pada aplikasi Adobe Audition terdapat efek perbaikan audio, klasifikasikan efek yang termasuk efek perbaikan audio pada aplikasi Adobe Audition !
- 3. Teknik fade adalah peningkatan atau penurunan bertahap pada level sinyal [audio,](https://translate.googleusercontent.com/translate_c?client=srp&depth=1&hl=id&prev=search&rurl=translate.google.com&sl=en&sp=nmt4&tl=id&u=https://en.m.wikipedia.org/wiki/Audio_signal&usg=ALkJrhjM47KIRGgEXP71n6q_VFRQATXc6w)  Sebutkan langkah-langkah fade in dan fade out pada software Adobe audition !

#### **Jawaban**

- 1. 4 Efek yang termasuk efek reverb:
	- Studio Reverb
	- Full Reverb
	- Referb
	- Quick Verb
- 2. Klasifikasi efek perbaikan pada aplikasi Adobe Audition
	- Pop Eliminator
	- Noise Reduction
- 3. Langkah langkah efek fade
	- Seleksi audio yang akan diberi efek fade
	- Klik Amplify
	- Pilih jenis fade yang diinginkan

# **Unjuk Kerja**

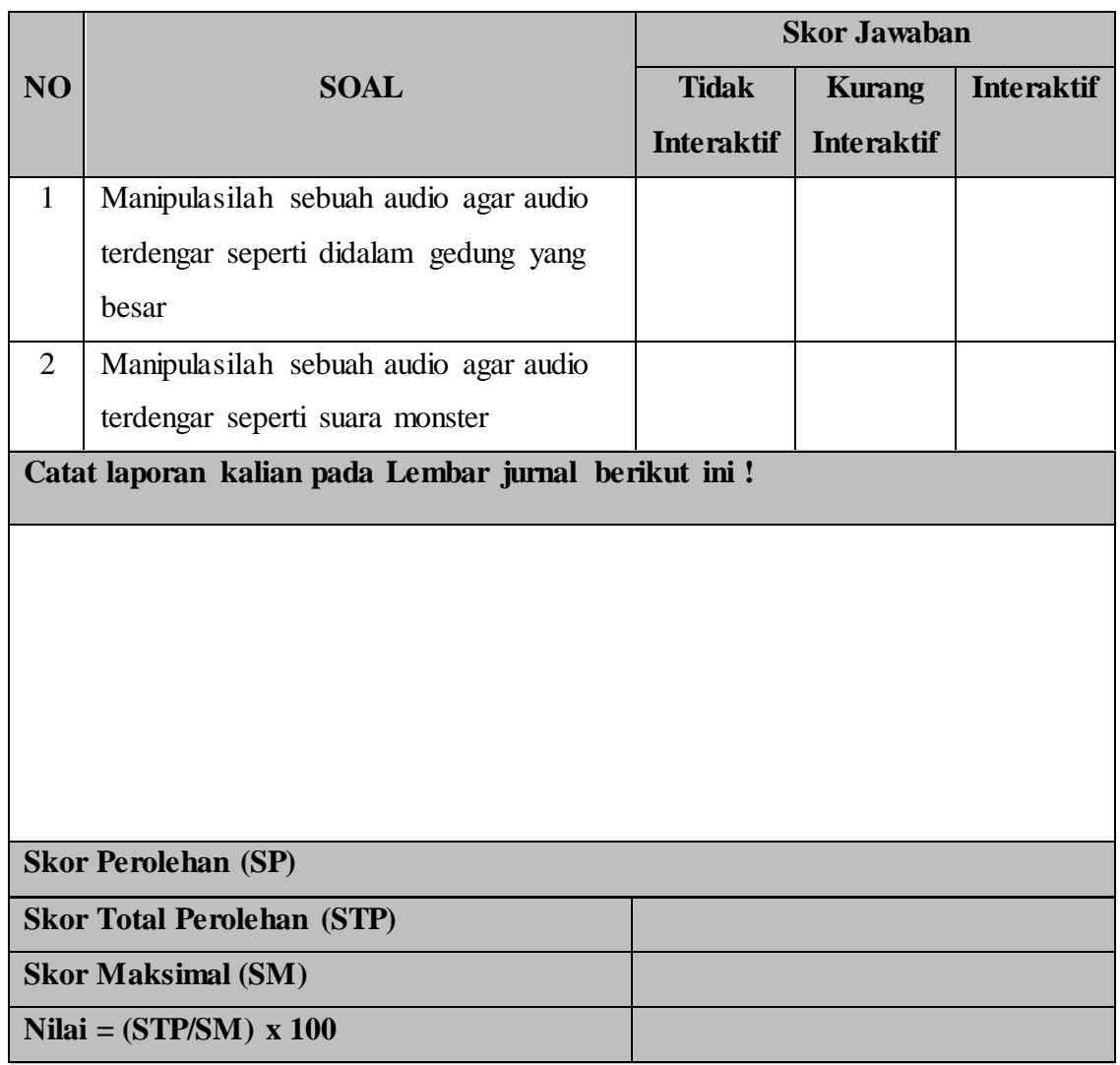

Kepala SMK Negeri 4 Semarang Guru Mapel

Drs. Bambang Sujatmiko, M.Si. Ardi Kurniawan, S.Kom

NIP. 19640103 1989031 015 NIP.

#### **Lampiran Materi**

• Amplitude

Amplitude digunakan untuk mengubah amplitudo (tingkat volume) dari file audio atau rentang yang dipilih. Menu pada Amplify. Amplify untuk membuat dan mendengar penyesuaian amplifikasi sebagai pilihan melingkar. Binaural Auto-Panner berfungsi untuk menempatkan spasial audio kiri dan kanan, dalam pola melingkar dari waktu ke waktu. Untuk menyandikan sinyal spasial, baik saluran kiri atau kanan tertunda sehingga suara akan muncul di setiap telinga pada waktu yang berbeda, menipu otak untuk berpikir bahwa mereka berasal dari kedua sisi.

- Mixer atau The Channel Mixer memungkinkan Anda untuk mengubah kiri / keseimbangan yang tepat dari bentuk gelombang stereo. Hal ini memungkinkan Anda membuat campuran stereo baru menggunakan hak yang ada dan saluran kiri sebagai sumber masukan. Dengan mengkombinasikan dan membalik saluran, Anda dapat membuat beberapa efek stereo imaging menarik.
- Dynamics Processing digunakan untuk merubah Dinamika prosesor bervariasi tingkat output dari bentuk gelombang, berdasarkan tingkat input. Hal ini memungkinkan Anda membatasi atau menekan rentang dinamik suatu sampel sehingga dianggap kenyaringan disimpan di bawah batas yang ditetapkan, atau supaya rentang dinamis secara keseluruhan bentuk gelombang yang disimpan di sekitar tingkat yang sama.
- Envelope digunakan untuk memberi Anda kontrol atas bagian mana dari gelombang Anda diperkuat, dan seberapa banyak. Bagian atas grafik mewakili 100% (norma l) amplifikasi; bagian bawah merupakan redaman penuh (diam). Fungsi ini berguna saat memodifikasi nada yang dihasilkan denganAdobe ® AuditionTM, sehingga untuk membuat instrumen yang terdengar lebih realistis dan efek.
- Hard Limiting digunakan untuk Membatasi memungkinkan Anda untuk secara drastis menipis audio di atas ambang tertentu, sementara meninggalkan semua sampel audio sendirian di bawah ambang batas.
- Normalize digunakan untuki menampilkan dialog Normalisasi, yang memungkinkan Anda untuk mengatur tingkat puncak yang diinginkan yang akan file atau pilihan dibangkitkan. Bila diatur ke 100% atau 0db, normalisasi memungkinkan Anda untuk mencapai jumlah terbesar amplifikasi

yang tidakakan menghasilkan kliping (distorsi). Semua bagian dari gelombang diperkuat pada tingkat yang sama.

- Pan/Expand digunakan untuk pan, atau pergeseran, saluran tengah-tengah gelombang stereo. Hal ini juga memungkinkan Anda memperluas atau mempersempit pemisahan stereo kiri dan kanan saluran.
- Stereo Field Rotate Efek ini memungkinkan Anda untuk memutar bidang stereo file audio.(Stereo lapangan menunjukkan di mana pada instrumen ruang atau sumber lainnya ditempatkan dalam L / R citra suatu bentuk gelombang stereo) Ini dilakukan dengan memanipulasi grafik Stereo Field Rotasi.

Delay Effects adalah pilihan dalam menu ini dapat digunakan untuk memperkenalkan serangkaian mengulangi atau gema delayer dari sinyal input asli pada interval secara berkala sepaced atau pengguna didefinisikan. Menu pada Delay Effects

- Chorus digunakan untuk menambah kekayaan suara dengan membuatnya terdengar seolah beberapa suara atau instrumen yang dimainkan sekaligus. Chorus adalah cara yang bagus untuk menambahkan tingkat "kehadiran" ke jalur yang ada sekarang. Menggunakannya untuk memberikan efek stereo ke mono sampel (di mana kiri dan kanan saluran yang identik), atau untuk menambah harmoni atau "ketebalan" untuk sebuah lagu vokal. Anda juga dapat menggunakan chorusing untuk membuat beberapa efek khusus benar-benar luar dunia ini.
- Delay digunakan untuk membuat gema tunggal, serta beberapa efek lainnya. Penundaan 35 milidetik atau lebih akan dianggap sebagai gema diskrit, sedangkan yang jatuh dalam kisaran 15-34 milidetik dapat digunakan untuk menciptakan sebuah paduan suara sederhana atau flanging efek. (Efek ini tidak akan efektif sebagai paduan suara yang sebenarnya atau flanging efek dalam menu Efek, sebagai pengaturan penundaan akan tetap dan tidak akan berubah dari waktu ke waktu.)
- Dynamic Delay memungkinkan Anda untuk mengubah jumlah penundaan lebih dari panjang gelombang. Sebagai contoh, untuk lima detik pertama dari sebuah file audio Anda dapat mengalami keterlambatan 2 milidetik, untuk 15 detik berikutnya Andabisa mengalami keterlambatan 20 milidetik, untuk 10 detik berikut menunda bisa di 7 milidetik, dan seterusnya. Echo Fungsi ini menambahkan serangkaian ulang, membusuk gema untuk suara. (Untuk echo tunggal, gunakan fungsi tunda sebagai gantinya).
- Echo Chamber Fungsi Echo Chamber dapat mensimulasikan suasana di hampir setiap ruangan. Pengaturan disediakan untuk menentukan ukuran ruangan virtual Anda dan karakteristik permukaan, bersama dengan penempatan mikrofon virtual. Jumlah gema dapat disesuaikan, sampai sekitar 25.000. Perlu diketahui bahwa gema makin banyak untuk menghitung, semakin lama waktu yang dibutuhkan untuk fungsi untuk menyelesaikan
- Flanger Untuk menciptakan efek yang sama dengan sedikit menunda dan pentahapan sinyal pada interval yang telah ditentukan atau acak.
- Full Reverb Kendali Reverb, seperti efek Reverb standar, digunakan untuk mensimulasikan ruang akustik. Ini juga konvolusi-impuls berbasis (seperti Reverb standar), yang berarti tidak ada dering, metalik, atau artefak lainnya terdengar buatan. Namun, beresonansi spesifik dapat dicapai jika diinginkan (lihat Warna).
- Multitap Delay dapat digambarkan sebagai kombinasi Delay, Echo, Filter, dan efek Reverb.Sampai 10 keterlambatan unit dapat dibuat, masing-masing dengan keterlambatan mereka sendiri, umpan balik, dan pengaturan penyaringan.
- Reverb adalah efek digunakan untuk mensimulasikan ruang akustik, dan terdiri dari refleksi awal dan gema yang begitu erat spasi bahwa mereka dianggap sebagai suara membusuk tunggal. Reverb berbeda dari efek Echo dasar bahwa penundaan tidak diulang pada interval teratur spasi.
- Quick Verb Seperti dua efek reverb lain (Kendali Reverb dan Reverb), QuickVerb memungkinkan Anda untuk menambahkan gema untuk audio Anda untuk mensimulasikan ruang akustik yang berbeda. Namun, karena tidak konvolusi berbasis seperti Full Reverb dan Reverb (yang membutuhkan lebih banyak kekuatan untuk menjalankan, sehingga meningkatkan beban pengolahan pada sistem Anda) QuickVerb lebih cepat untuk digunakan. Ini berarti bisa diubah lebih cepat dan efektif dalam lingkungan multitrack real-time, tanpa perlu untuk "mengunci" efek untuk melacak.
- Sweeping Phaser Seperti efek Flanger, Phaser memperkenalkan sebuah fase pergeseran-variabel menjadi sinyal split dan recombines itu, menciptakan efek-efek khusus yang dipopulerkan oleh gitaris dari tahun 1960-an. The Phaser Penyapuan menyapu takik atau meningkatkan filter jenis bolak-balik tentang frekuensi pusat.